# **IFD9506**

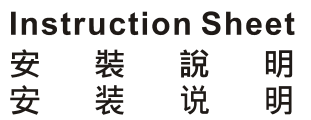

**Ethernet Converter** Ethernet 轉換器 Ethernet 网关

# **Features**

Thanks for using the Delta industrial network converter. IFD9506 is the Ethernet converter. It supports the protocol of the standard MODBUS TCP (eight sets of MODBUS TCP clients and sixteen sets of MODBUS TCP servers). It supports eight sets of IP filters which filtering the accessible IP address. The network speed can be up to 100 Mbps, and three external digital input points which can trigger the alarm to send the email is built in IFD9506. Besides, IFD9506 is equipped with the cache and the function of resending the serial communication which fails. The communication and the power supply are isolated from each other. Users can enjoy high-speed Ethernet and high stability at the same time.

# **Product Profile & Outline**

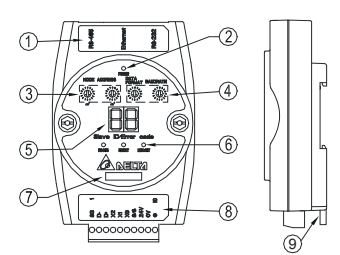

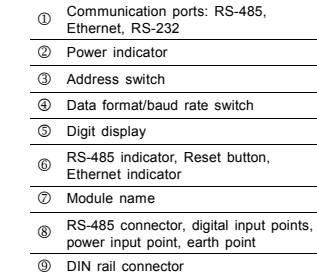

# **@ Specifications**

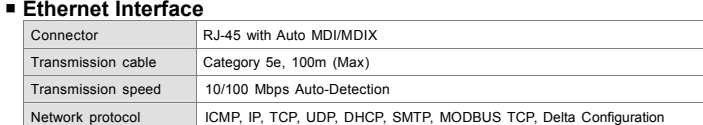

# $\theta$  Installation

**ENGLISH** 

# $\triangle$  Warning

- EN « IFD9506 is an OPEN-TYPE device. It should be installed in a control cabinet free of airborne dust, humidity,<br>electric shock and vibration. To prevent non-maintenance staff from operating IFD9506, or to prevent an acci
- interference.<br>FR A IFD9506 est un module OUVERT. Il doit être installé que dans une enceinte protectrice (boitier, armoire, etc.)<br>saine, dépourvue de poussière, d'humidité, de vibrations et hors d'atteinte des chocs électr
- ou un outil doivent être nécessaire pour ouvrir a protection).<br>FR ∕∕ Ne pas appliquer la tension secteur sur les bornes d'entrées/Sorties, ou l'appareil IFD9506 pourra être<br>endommagé. Merci de vérifier encore une fois le déconnection de l'appareil, ne pas toucher les connecteurs dans la minute suivante. Vérifier que la terre est bien<br>reliée au connecteur de terre ⊕ afin d'éviter toute interférence électromagnétique.

# **O** Introduction

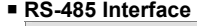

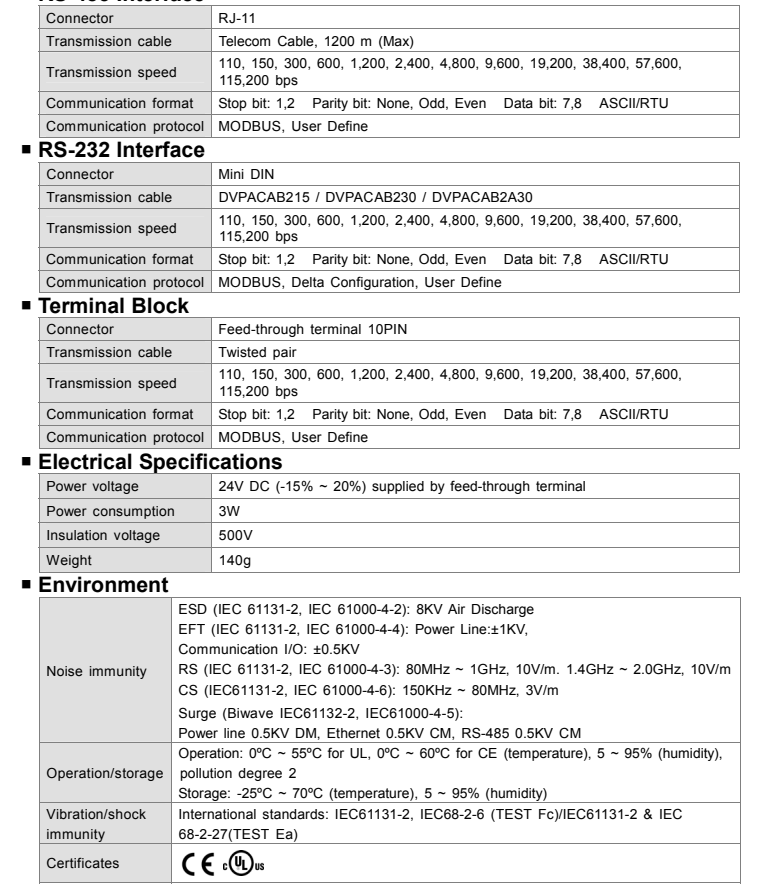

# **NELTA**

#### **Dimension**

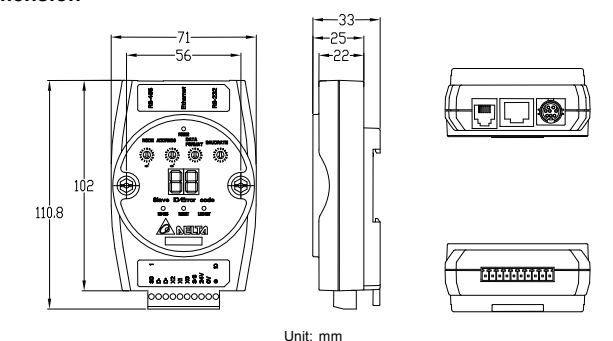

# **Station Address Setting**

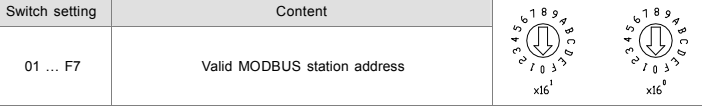

# **Data Format Switch**

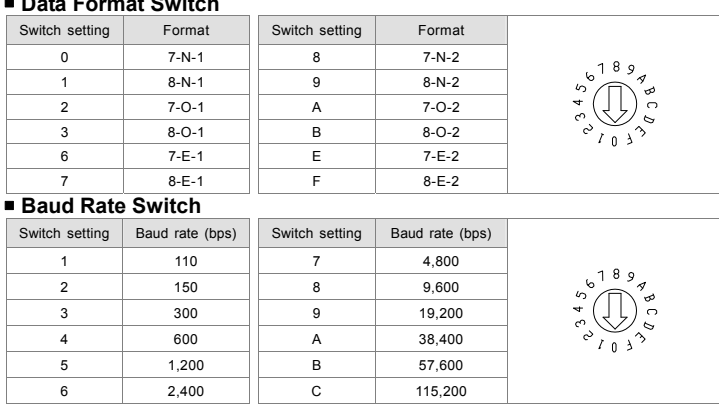

- ✔ 此安裝手冊只提供電氣規格、一般規格、安裝及配線等。
- ✔ 配線時請務必關閉電源,請勿在上電時觸摸任何端子。
- 本機為開放型 (OPEN TYPE) 機殼,因此使用者使用本機時,必須將之安裝於具防塵、防潮及免於電擊∕ 衝擊意外之外殼配線箱內。另必須具備保護措施(如:特殊之工具或鑰匙才可打開),防止非維護人員操作或意外衝擊本體,造成危險及損壞。

# ❶ 產品簡介

## ■ 功能特色

**ANDRO** 

 $6 - 1$ 

 $\frac{1}{2}$ 

**LOODOOOO** 

666 ်စစ်စ**ဲ** 

ره @r

 $\overline{e}$ 

 $10$ 

**RJ-11 PIN Definition** 

感謝您採用台達轉換器。IFD9506 為 Ethernet 轉換器,支援標準 MODBUS TCP 通訊協定(MODBUS TCP Client 8 組,MODBUS TCP Server 16 組)。支援 8 組 IP Filter 功能,過濾可存取的 IP。網路速度最快可達 100 Mbps 傳輸速率,並內建三點外部數位輸入點可觸發警報發送電子郵件。另外具有資料快取與串列失敗重傳功能,搭配 通訊與電源全隔離,讓您在享受高速 Ethernet 同時並兼顧穩定性。

#### ■ 產品外觀

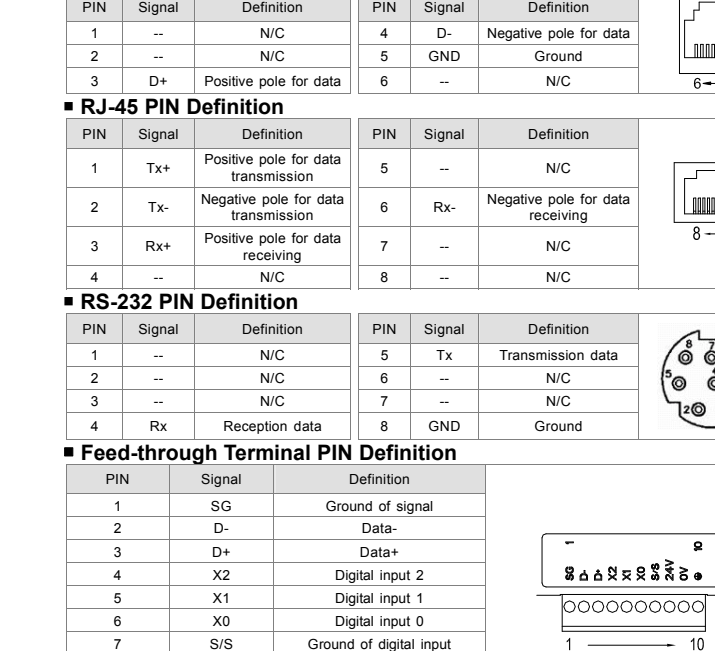

#### 9 0V 0V 10 -- **Earth ground Communication Parameter Setting**

8 24V +24V

When users use IFD9506 for the first time, they can set the network and the MODBUS (RS-232/RS-485)<br>communication parameters by means of the external switch and DCISoft. The external switch can be used to<br>set the communicat

Setting the communication parameter by the software:

- 1. Opening DCISoft: Enter "Communication Setting" in "Tools". Choose "Ethernet" or "RS-232" in "Connection Setup", and click "OK". Click "Search" on the task bar to search for IFD9506. Finally, click the picture twice to enter the page.
- 2. Setting the network: Enter the basic setting page, choose either "Serial Master" or "Serial Slave" as the<br>master configuration, and set the network parameters. The default IP address is 192.168.1.5. When users<br>need to c slave mode.
- 3. Setting the serial communication: Users can set the serial communication parameters by means of the external switch or DCISoft. Please notice that the station address can not be the same with the station address of the device connected by RS-485.

Note: After IFD9506 is restarted, if the setting in the software does not conform to the setting of the switch,<br>the communication will be carried out in accordance with the hardware setting by the switch. Please refer to<br>I

# LED Indicators & Trouble-Shooting

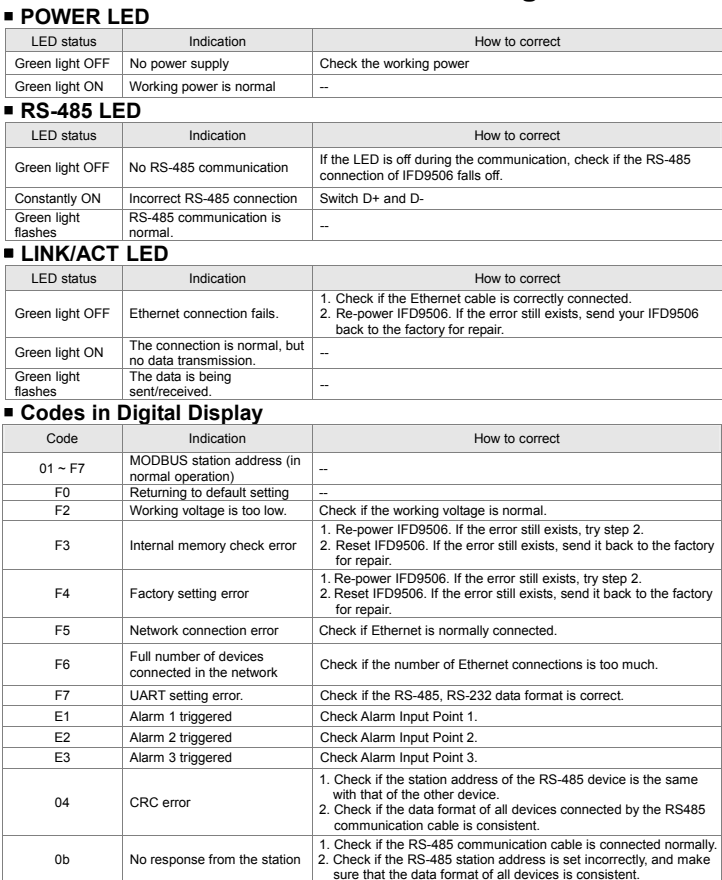

# 注意事項

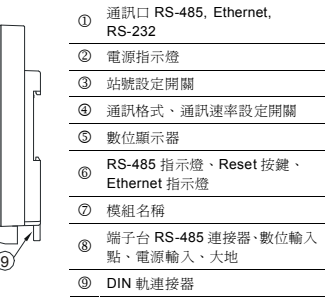

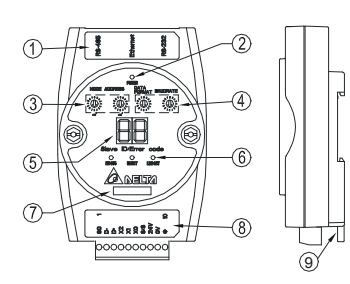

#### **Ethernet** 介面

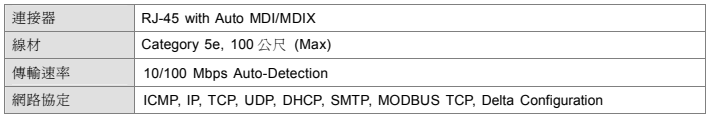

#### **RS-485** 介面

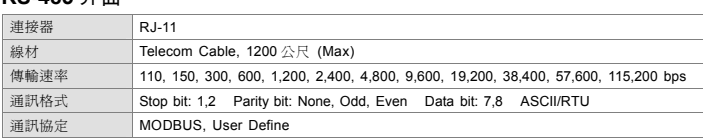

繁體中文

# ❷ 功能規格

#### **RS-232** 介面

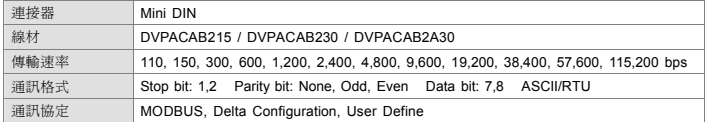

#### ■ 端子台

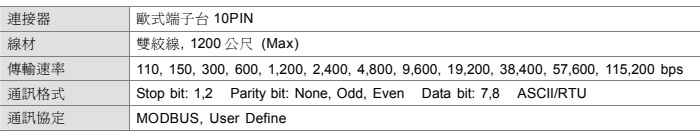

#### ■ 電氣規格

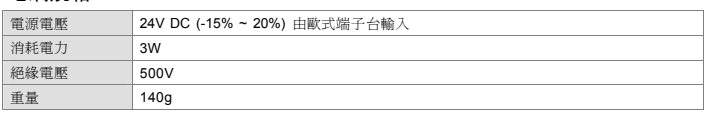

#### ■ 環境規格

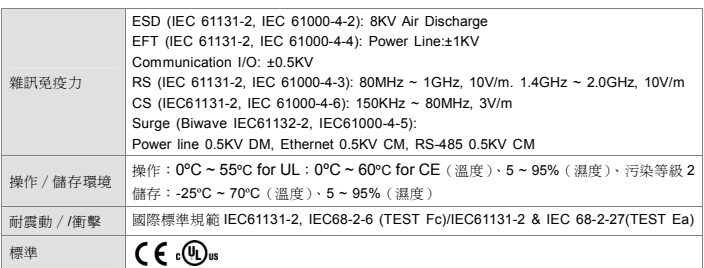

❸ 安裝

■ 外觀

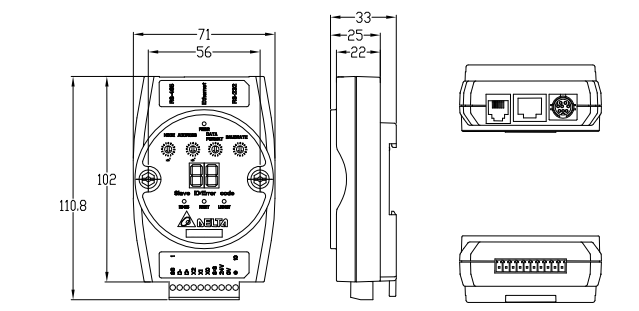

尺寸單位:mm

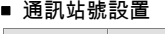

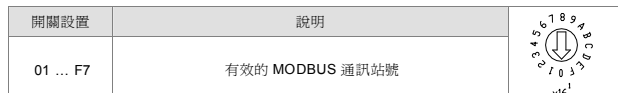

## ■ 通訊格式開關設置

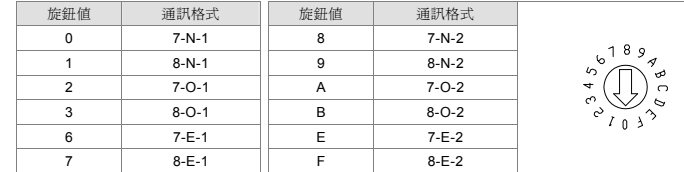

# ■ 通訊速率開關設置

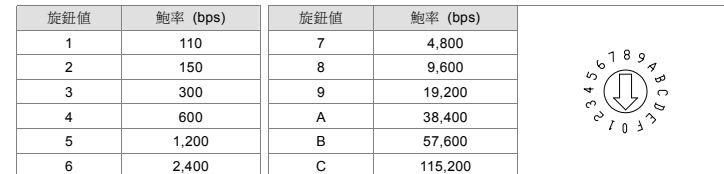

#### **RJ-11** 連接器的腳位定義

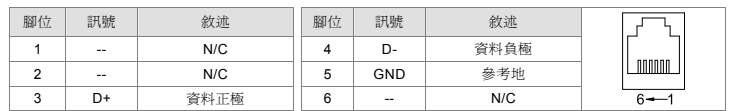

#### **RJ-45** 連接器的腳位定義

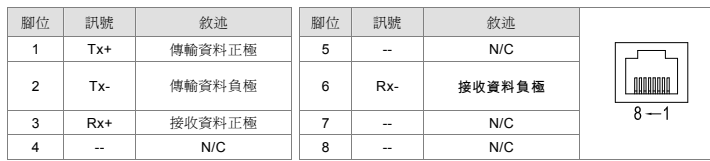

初次使用 IFD9506 時,可透過外部旋鈕與台達通訊軟體 DCISoft 設定網路以及 MODBUS(RS-232/RS-485)通訊 參數。外部旋鈕可設定通訊位址、通訊格式與速率,IP 地址等參數需透過 DCISoft 進行設定。可透過 RS-232 或 Ethernet 進行通訊設定,設定前請將電腦與 IFD9506 透過 RS-232 或網路線材連接。

- 1. 開啟 DCISoft:於 "工具"選項進入 "通訊設定",在連線設定中選擇"Ethernet"或"RS-232"後按下 "確定"。 點選通訊工作列中之搜尋即可搜尋到 IFD9506,雙擊圖示後即可進入設定頁面。
- 2. 網路設定:進入基本設定頁面,選擇主控組態為串列主站或串列從站,並進行網路參數設定(預設 IP 地址為<br>- 192.168.1.5 )。若需接收 Ethernet 封包轉成 RS-232/485 時,請選擇主站模式;若需將 RS-232/RS-485 轉成

#### **RS-232** 連接器的腳位定義

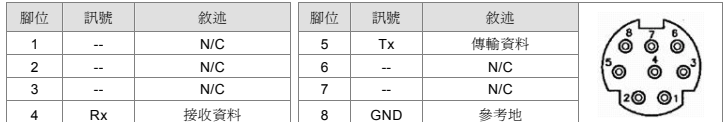

#### ■ 歐式端子台的腳位定義

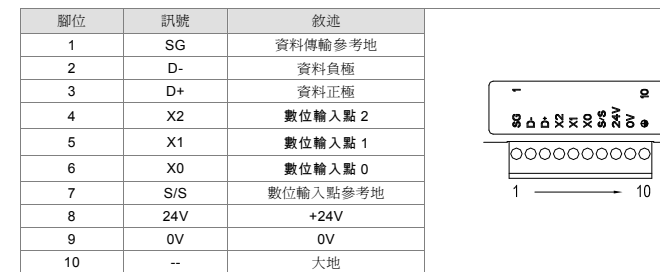

# ■ 通訊參數設定

軟體設定:

√ 本机为开放型 (OPEN TYPE) 机壳, 因此使用者使用本机时, 必须将其安装于具防尘、防潮及免于电击/ 冲击意外的外壳配线箱内。另必须具备保护措施(如:特殊的工具或钥匙才可打开),防止非维护人员操作 或意外冲击本体,造成危险及损坏。

# ❶ 產品簡介

# ■ 功能特色

#### Ethernet 封包時,則選擇從站模式;僅能選擇一種模式進行轉換。

3.串列設定:可透過外部旋鈕進行串列通訊參數數定,亦可透過 DCISoft 基本設定頁面中通訊參數進行設定,<br>- 需注意站號設定不可與 RS-485 所連接設備的站號位址重複。

註:重新啟動 IFD9506 後,若軟體與旋鈕串列設定不一致,將以旋鈕之硬體設定值進行通訊。相關詳細設定 方式請參閱 IFD9506 操作手冊。

# ❹ LED 燈指示說明及故障排除

## **POWER** 燈顯示說明

# ❷ 功能規格 **Ethernet** 接口

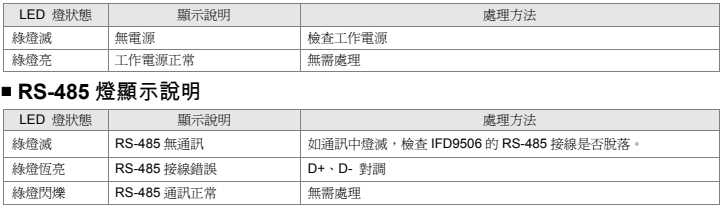

# **LINK/ACT** 燈顯示說明

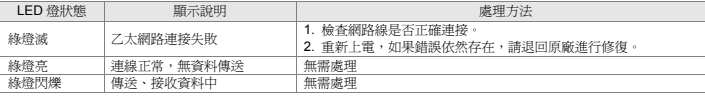

# 數位顯示器顯示說明

 $\begin{picture}(180,10) \put(0,0){\line(1,0){180}} \put(10,0){\line(1,0){180}} \put(10,0){\line(1,0){180}} \put(10,0){\line(1,0){180}} \put(10,0){\line(1,0){180}} \put(10,0){\line(1,0){180}} \put(10,0){\line(1,0){180}} \put(10,0){\line(1,0){180}} \put(10,0){\line(1,0){180}} \put(10,0){\line(1,0){180}} \put(10,0){\line(1,0){180}}$ 

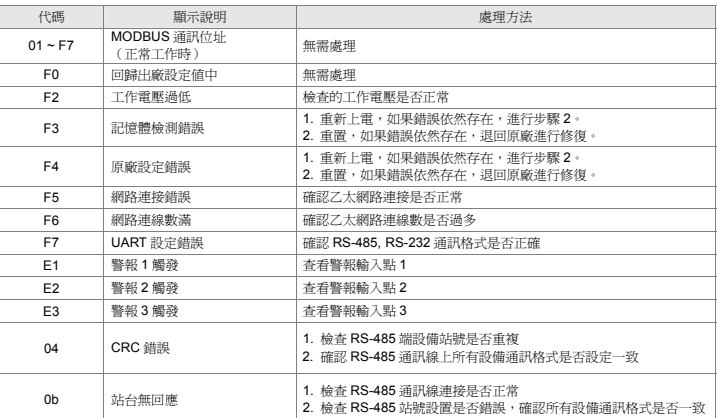

# **通讯协议** MODBUS, User Define

# 注意事項

此安装手册只提供电气规格、一般规格、安装及配线等。

✔ 配线时请务必关闭电源,请勿在上电时触摸任何端子。

感谢您采用台达转换器。IFD9506 为 Ethernet 转换器,支持标准 MODBUS TCP 通讯協定(MODBUS TCP Client 8 组,MODBUS TCP Server 16 组)。支持 8 组 IP Filter 功能,过滤可存取的 IP。使用者可自行设定主站(Master) 与从站(Slave)模式。网络速度最快可达 100 Mbps 传输速率,并内建三点外部数字输入点可触发警报发送电子邮 件。另外具有数据快取与串行失败重传功能,搭配通讯与电源全隔离,让您在享受高速 Ethernet 同时并兼顾稳定 性。

# ■ 產品外觀

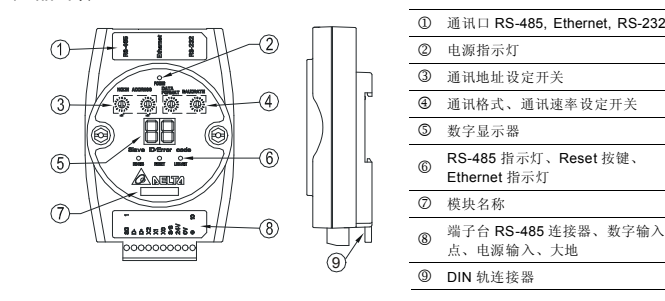

- 1. 开启 DCISoft: 于"工具"选项进入"通讯设定",在联机设定中选择"Ethernet"或"RS-232"后按下"确定"。<br>点选通讯工作列中之搜寻即可搜寻到 IFD9506,双击图示后即可进入设定页面。
- 2. 网络设定 : 进入基本设定页面, 选择主控组态为串列主站或串列从站, 并进行网络参数设定(预设 IP 地址为<br>192.168.1.5)。若需接收 Ethernet 封包转成 RS-232/485 时, 请选择主站模式; 若需将 RS-232/RS-485 转成 Ethernet 封包时,则选择从站模式;仅能选择一种模式进行转换。
- 3. 串行设定:可透过外部旋钮进行串行通讯参数设定,亦可透过 DCISoft 基本设定页面中通讯参数进行设定, 需注意站号设定不可与 RS-485 所连接设备的站号地址重复。
- 注: 重新启动 IFD9506 后, 若软件与旋钮串行设定不一致, 将以旋钮之硬件设定值进行通讯。相关详细设定方式 请参阅 IFD9506 操作手册。

# ❹ LED 燈指示說明及故障排除

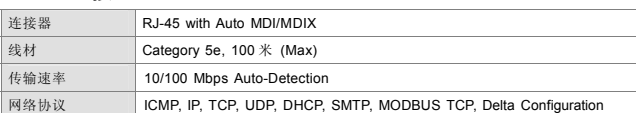

## **RS-485** 接口

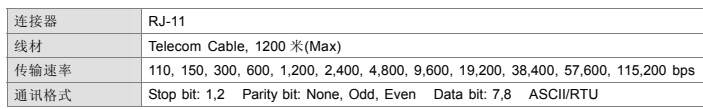

# ❸ 安裝

简体中文

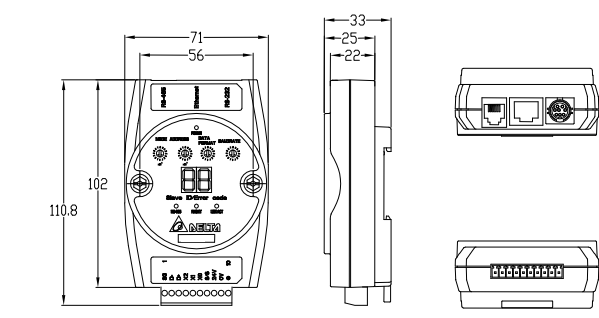

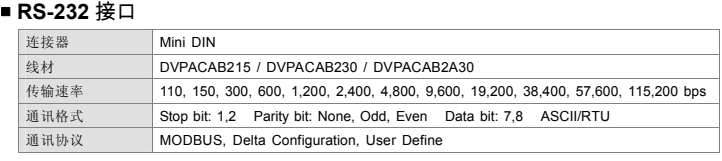

#### ■ 端子台

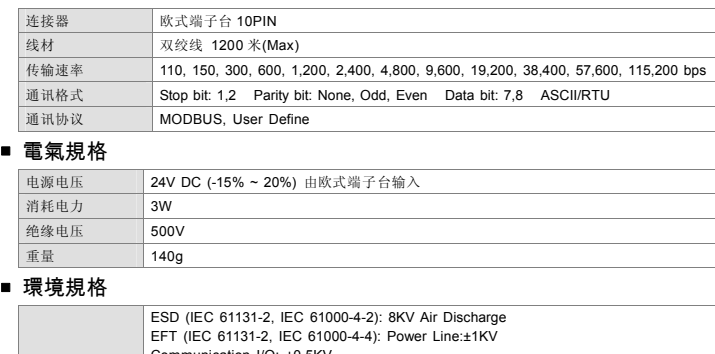

#### 噪声免疫力 nication I/O: ±0.5KV RS (IEC 61131-2, IEC 61000-4-3): 80MHz ~ 1GHz, 10V/m. 1.4GHz ~ 2.0GHz, 10V/m CS (IEC61131-2, IEC 61000-4-6): 150KHz ~ 80MHz, 3V/m Surge (Biwave IEC61132-2, IEC61000-4-5): Power line 0.5KV DM, Ethernet 0.5KV CM, RS-485 0.5KV CM 操作/储存环境操作: 0°C ~ 55°C for UL;0°C ~ 60°C for CE(温度)、5 ~ 95%(湿度)、污染等级 2<br>储存: -25°C ~ 70°C(温度), 5 ~ 95%(湿度) 耐震动/冲击国际标准规范 IEC61131-2, IEC68-2-6 (TEST Fc)/IEC61131-2 & IEC 68-2-27(TEST Ea)

 $C \in \mathbb{Q}$ us

标准

■ 外觀

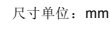

# ■ 通訊站號設置

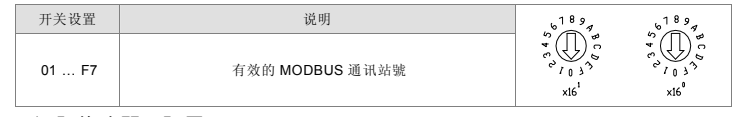

# ■ 通訊格式開關設置

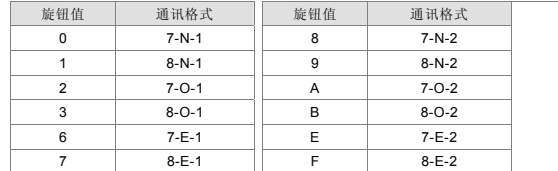

# ■ 通訊速率開關設置

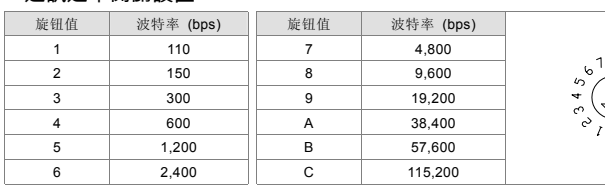

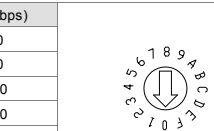

#### **RJ-11** 連接器的引腳定義

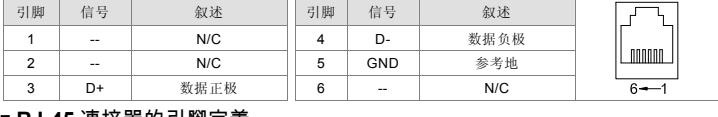

#### **RJ-45** 連接器的引腳定義

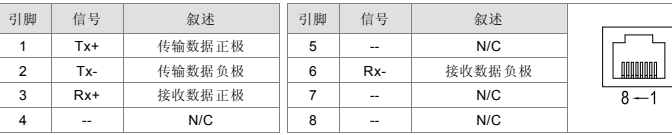

#### **RS-232** 連接器的引腳定義

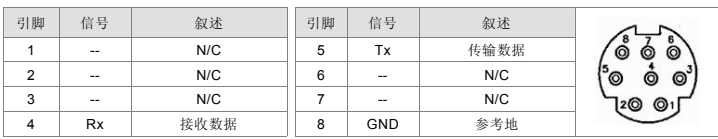

#### ■ 歐式端子台的引腳定義

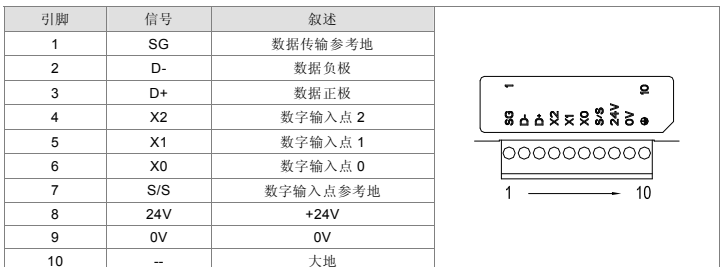

#### ■ 通訊參數設定

初次使用 IFD9506 时,可透过外部旋钮与台达通讯软件 DCISoft 设定网络以及 MODBUS(RS-232/RS-485)通讯<br>参数。外部旋钮可设定通讯地址、通讯格式与速率,IP 地址等参数需透过 DCISoft 进行设定。可透过 RS-232 或 Ethernet 进行通讯设定,设定前请将计算机与 IFD9506 透过 RS-232 或网络线材连接。

软件设定:

#### **POWER** 燈顯示說明

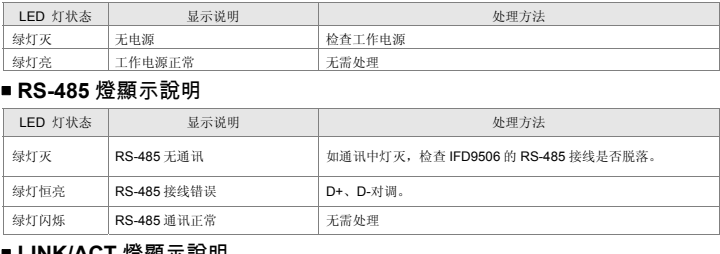

# **LINK/ACT** 燈顯示說明

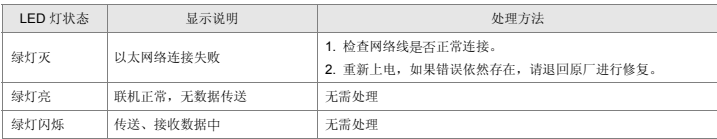

#### 數字顯示器顯示說明

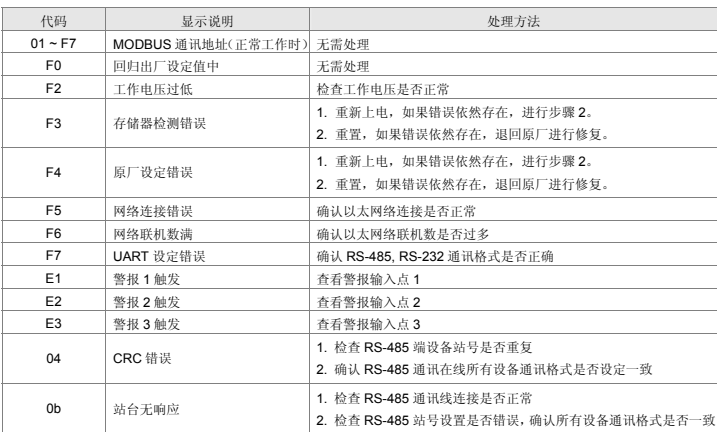